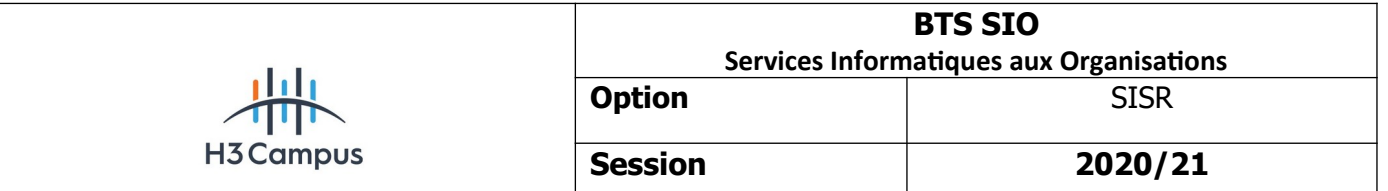

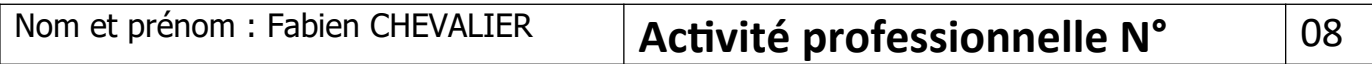

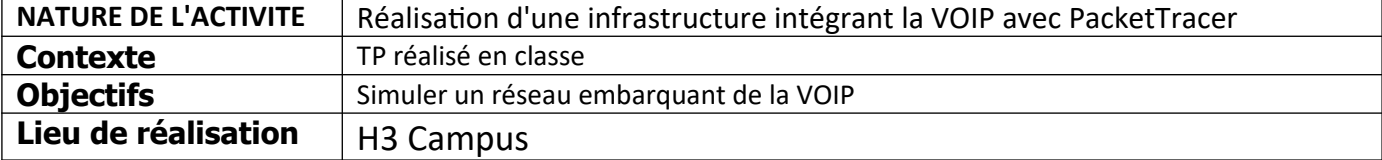

# **SOLUTIONS ENVISAGEABLES**

- Configurer un routeur CISCO 2811 sur packet tracer pour simuler un serveur de téléphonie

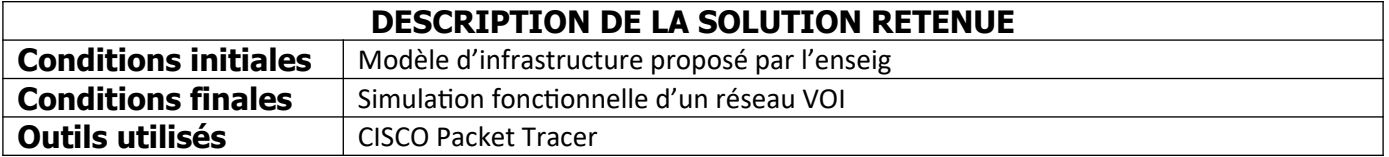

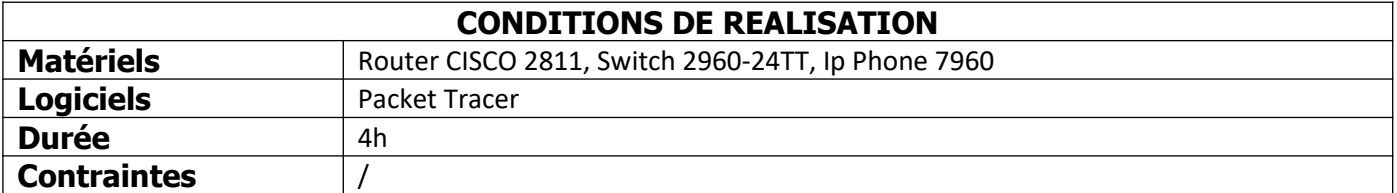

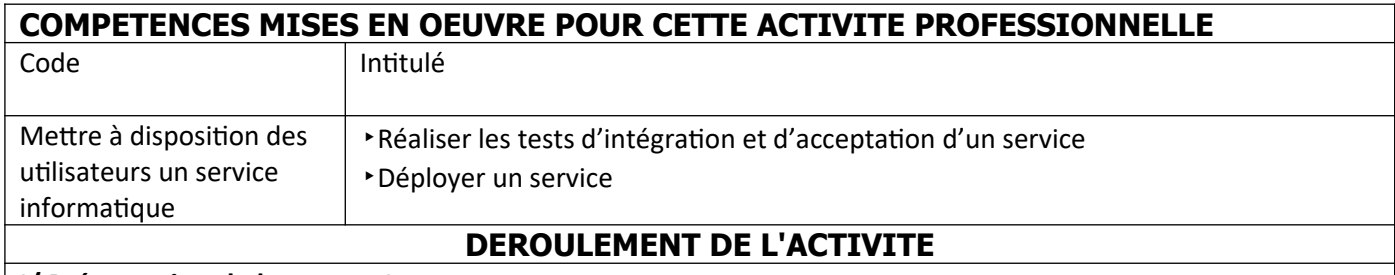

**I/ Présentation de la maquette**

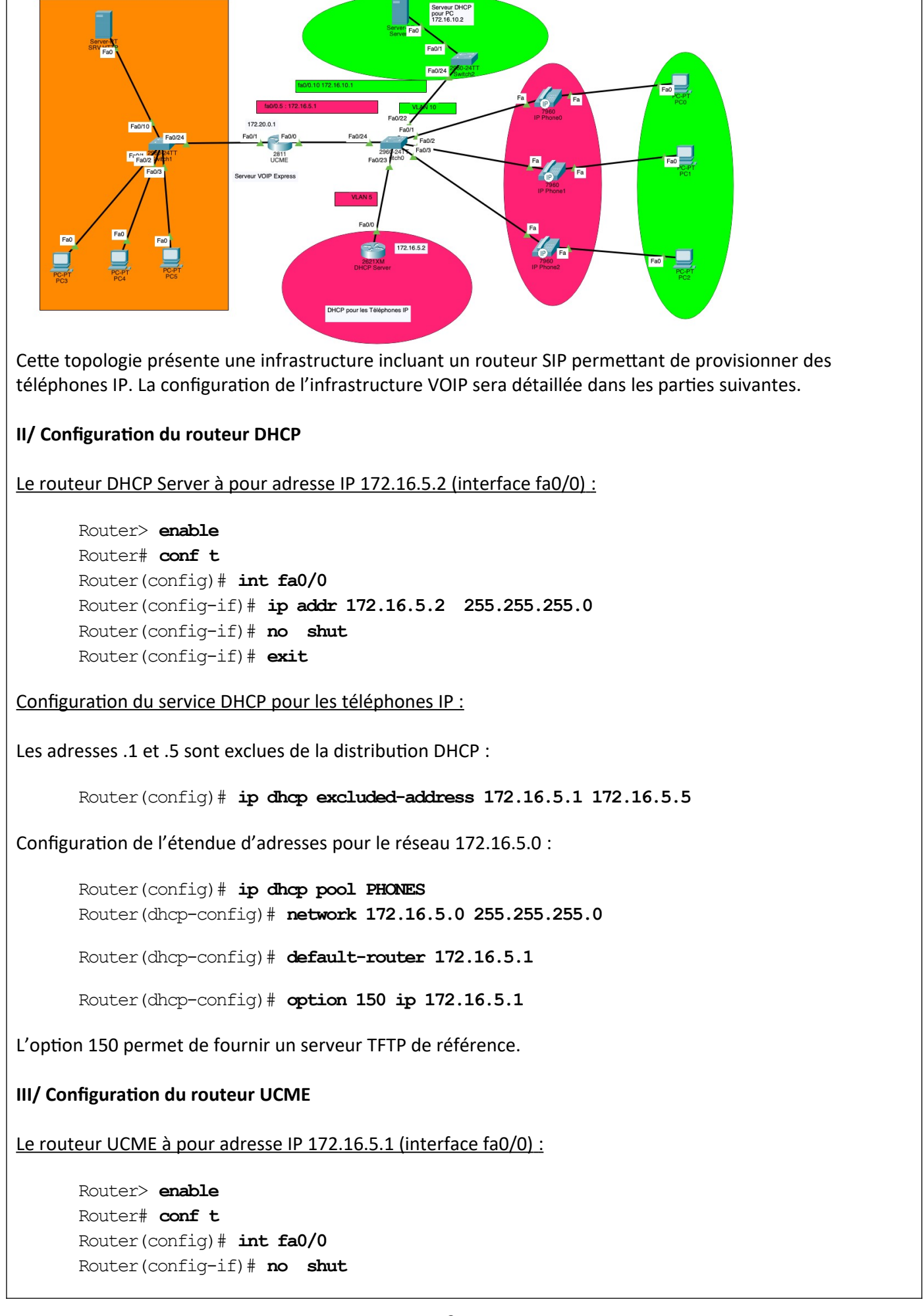

Router(config-if)# **int fa0/0**.5

Router(config-subif)# **encapsulation dot1Q 5**

Router(config-subif)# **ip addr 172.16.5.1 255.255.255.0** Router(config-subif)# **exit**

Une sous interface est créée afin de faire passer dans un seul liens les trames appartenant aux différents VLAN de la topologie en utilisant l'encapsulation dot1q.

Ensuite, on configure la téléphonie :

Router(config)# **telephony-service**

Router(config-telephony)# **max-dn 10**

// Nombre d'entrées maximum dans l'annuaire (1 à 144)

Router(config-telephony)# **max-ephones 5**

// Nombre maximum de téléphones IP (1 à 42)

Router(config-telephony)# **ip source-address 172.16.5.1 port 2000**

// Définit l'adresse IP du serveur de téléphonie (UCME) et le port utilisés par les

// téléphones

On crée les numéros de téléphone :

Router(config)# **ephone-dn 1** Router(config-ephone-dn)# **number 5001**

Router(config)# **ephone-dn 2** Router(config-ephone-dn)# **number 5002**

Router(config)# **ephone-dn 3** Router(config-ephone-dn)# **number 5003**

Router(config)# **ephone-dn 4** Router(config-ephone-dn)# **number 5004**

Router(config-ephone-dn)# **exit**

Puis on associe les numéros au téléphones :

Router(config)# **ephone 1** Router(config-ephone)# **button 1:1** Router(config)# **ephone 2** Router(config-ephone)# **button 1:2** Router(config)# **ephone 3** Router(config-ephone)# **button 1:3**

Router(config-ephone)# **button 2:4**

Router(config-ephone)# **exit**

### **IV/ Configuration du switch**

Il faut créer les VLAN correspondant à notre configuration :

Switch> **enable** Switch# **conf t** Switch(config)# **vlan 5** Switch(config-vlan)# **name PHONES**

Switch(config-vlan)# **vlan 10**

Switch(config-vlan)# **name DATA**

Switch(config-vlan)# **exit**

Switch(config)#

#### Puis, configurer les ports :

Switch(config)# **int range fa 0/1-3**

Switch(config-if-range)# **switchport mode access**

Switch(config-if-range)# **switchport access vlan 10**

Switch(config-if-range)# **switchport voice vlan 5 // pour les flux VOIX**

Switch(config-if-range)# **exit**

Le port 12 ou est connecté le serveur DHCP des téléphones:

Switch(config)# **int fa 0/12**

Switch(config-if)# **switchport mode access**

Switch(config-if)# **switchport access vlan 5**

Le port 11 ou est connecté le routeur UCME :

Switch(config)# **int fa 0/11**

Switch(config-if)# **switchport mode trunk**

Switch(config-if)# **exit**

**V/ Vérification du fonctionnement :**

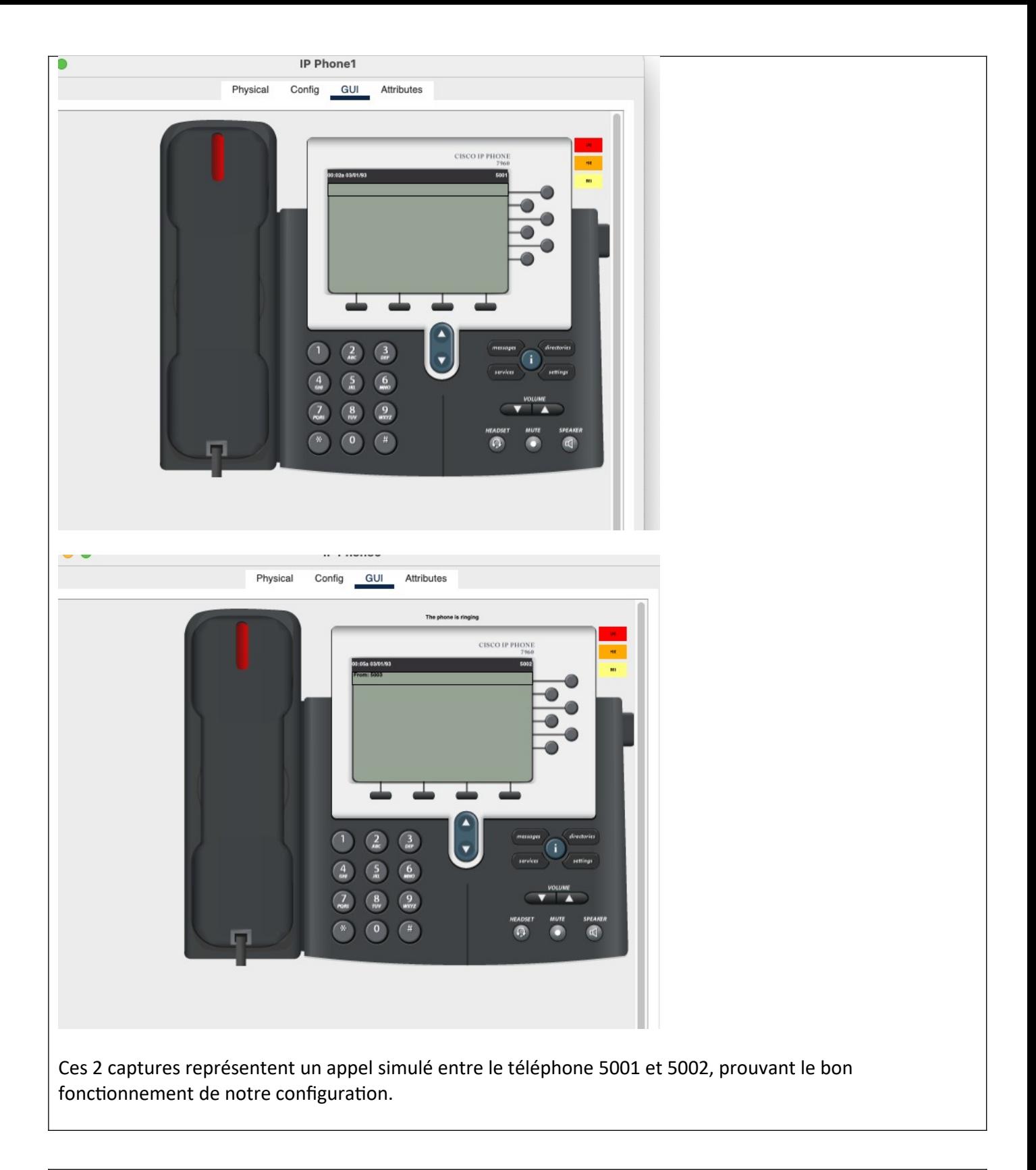

## **CONCLUSION**

Cette activité m'as permis d'appréhender le principe d'une infrastructure incluant un service de téléphonie sur IP.

## **EVOLUTION POSSIBLE**

/